#### **Creating and Submitting Tour Permits**

#### Introduction

The online Tour Permits system allows you to create and obtain approval for your tour permit quickly. Councils may continue to process tour permits submitted via paper as units convert to the online process.

This document contains instructions for electronically creating and submitting tour permit applications. There are four steps in this process.

- Creating a tour permit application
- Entering vehicle and training information
- Entering tour details
- Submitting a tour application

**Note**: Only the person who creates an application can edit and submit the application. Other persons have read-only access to applications they did not create.

# Before you begin

Collect the information you will enter when creating and submitting a tour permit applications. You will need:

- Detailed information about tour destination
- Departure and return dates
- Tour itinerary
- Participation and leadership
- Transportation plans (including vehicle information, drivers' license numbers, and insurance coverage)
- Training certifications for Youth Protection and any other course needed for the tour

Creating a tour permit application

Follow these steps to create a tour permit.

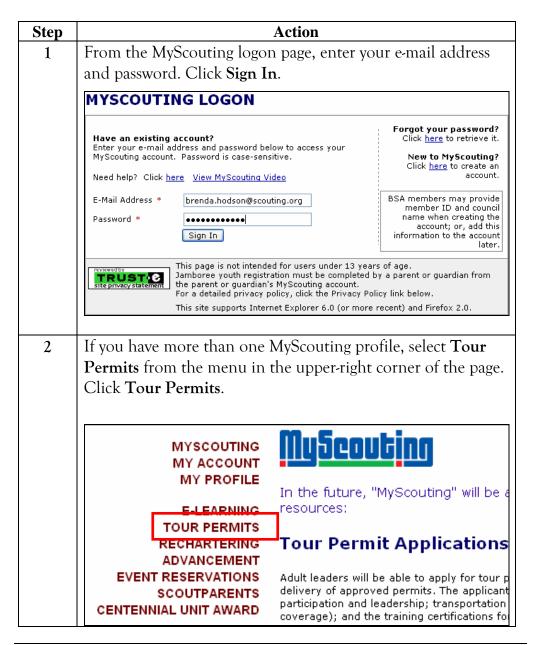

Continued on next page

### Procedure, continued

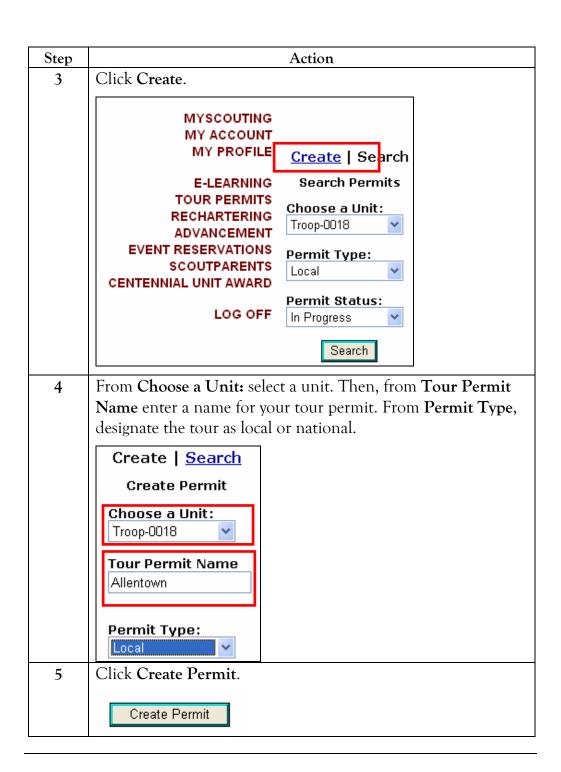

Entering vehicle and training information

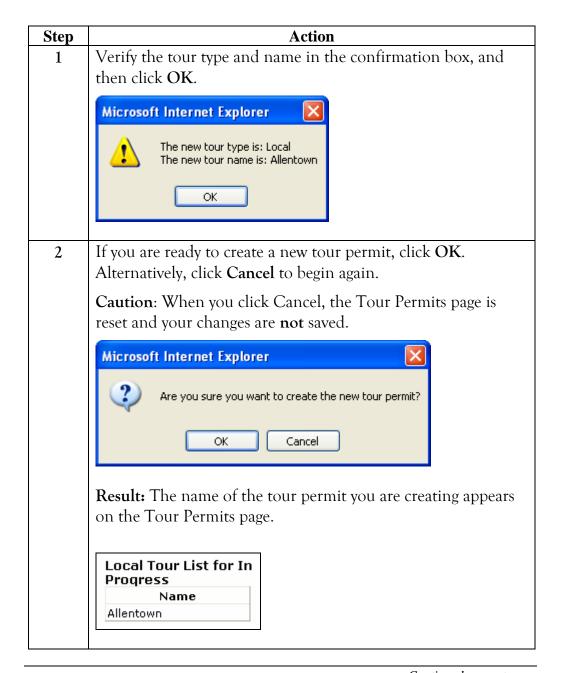

Continued on next page

### Procedure, continued

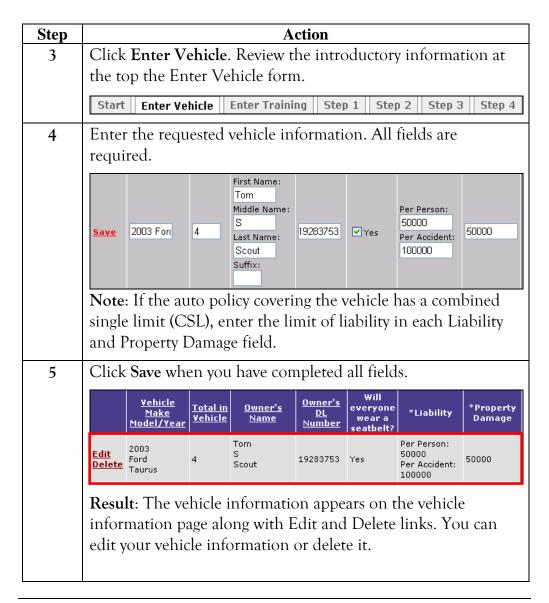

Continued on next page

#### Procedure, Continued

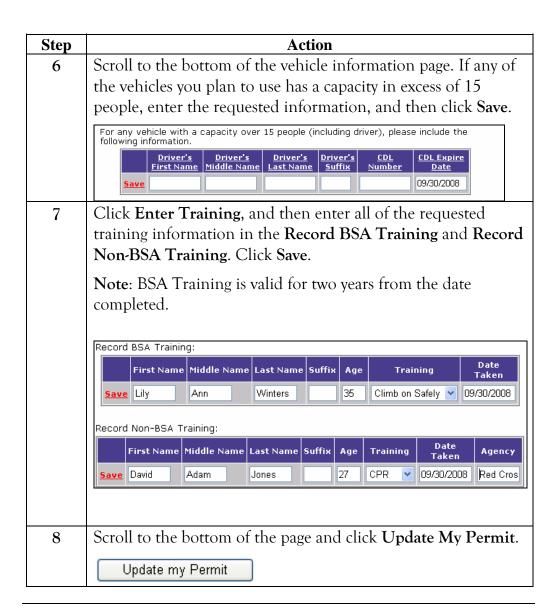

### **Entering tour details**

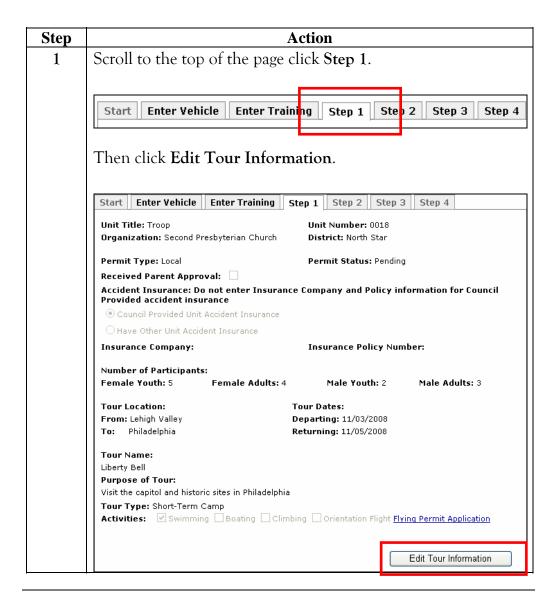

Continued on next page

### Procedure, continued

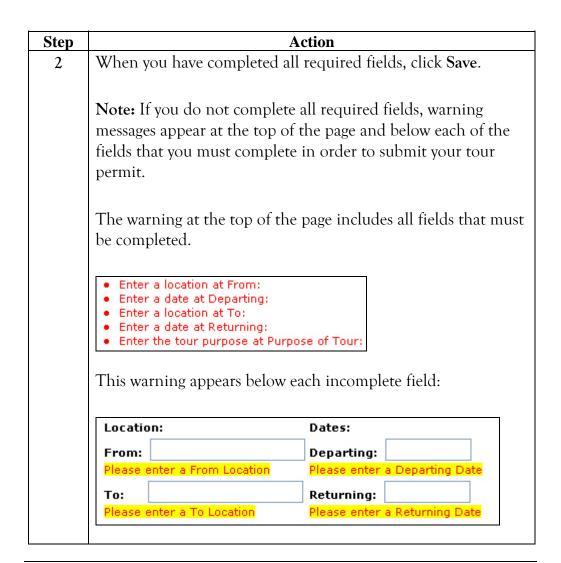

Continued on next page

## Procedure, continued

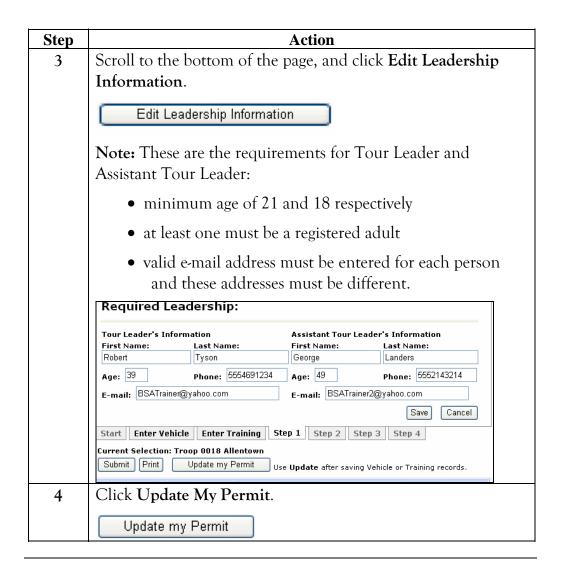

Continued on next page

## Procedure, continued

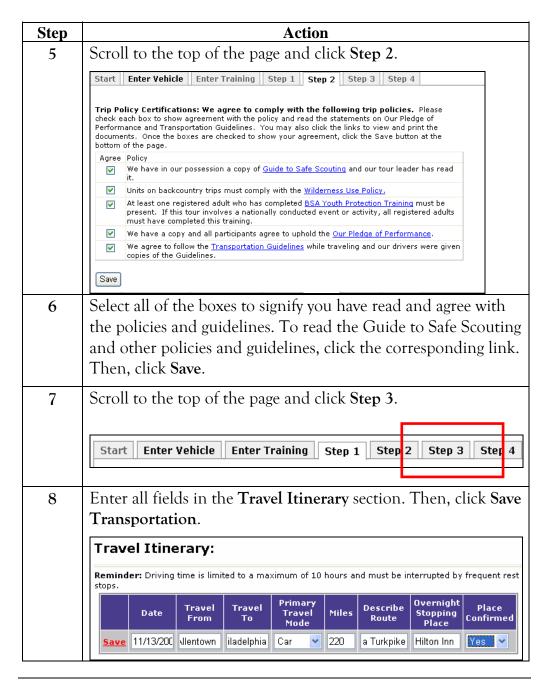

Continued on next page

### Procedure, continued

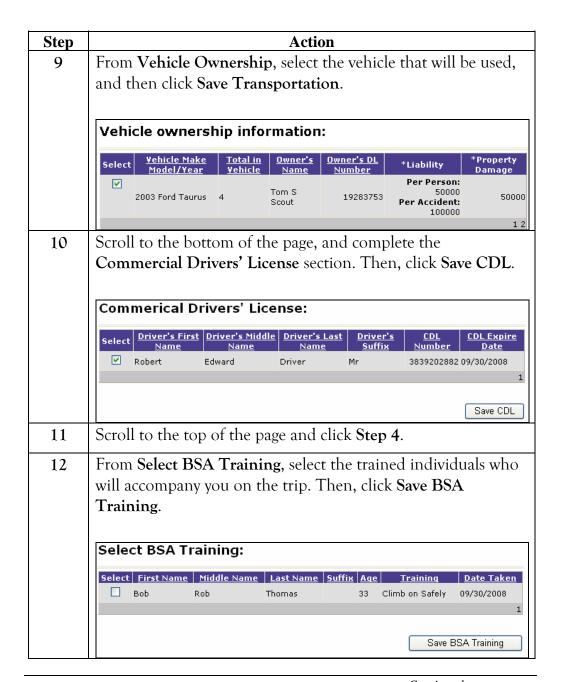

Continued on next page

### Procedure, continued

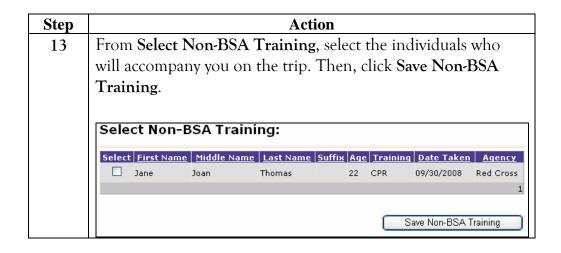

## Submitting a tour application

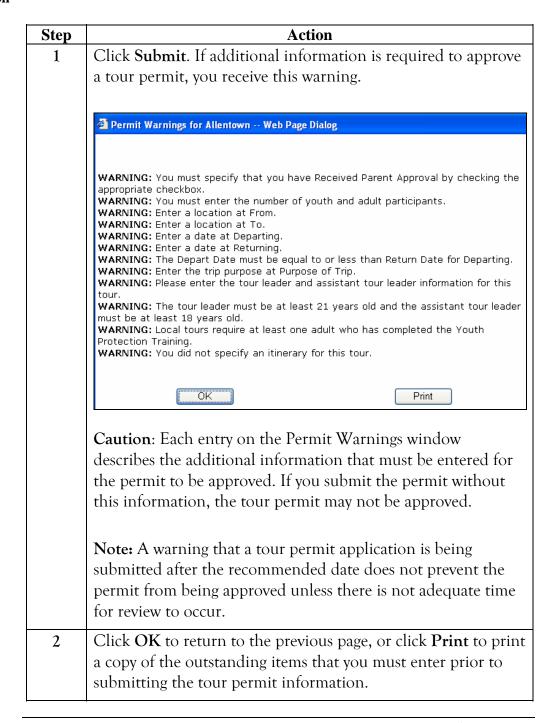

Continued on next page

### Procedure, continued

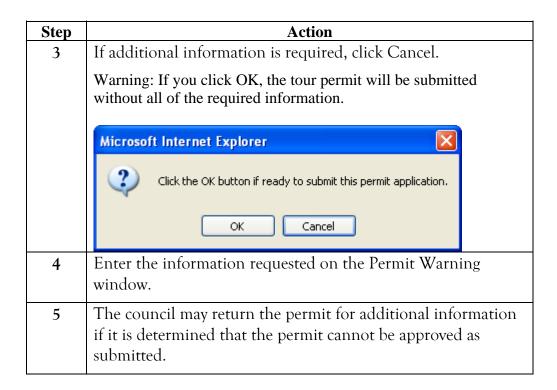